# **Block 4: 15:15 – 16:45 Uhr**

## **Datenimport, Visualisierung I und Bildexport**

In diesen Übungseinheiten lernen Sie, wie Sie im REDE SprachGIS eigene Daten schnell und einfach importieren und auf verschiedene Arten visualisieren. Außerdem lernen Sie, wie Sie Ihre eigenen Karten schnell und einfach als hochauflösende Bilddatei herunterladen können.

#### **Übungseinheit 1: Erstellen einer Punkt-Symbol-Karte**

Sie visualisieren die Daten, die Sie heute morgen anhand der Sprachaufnahmen recherchiert haben, als Punkt-Symbol-Karte.

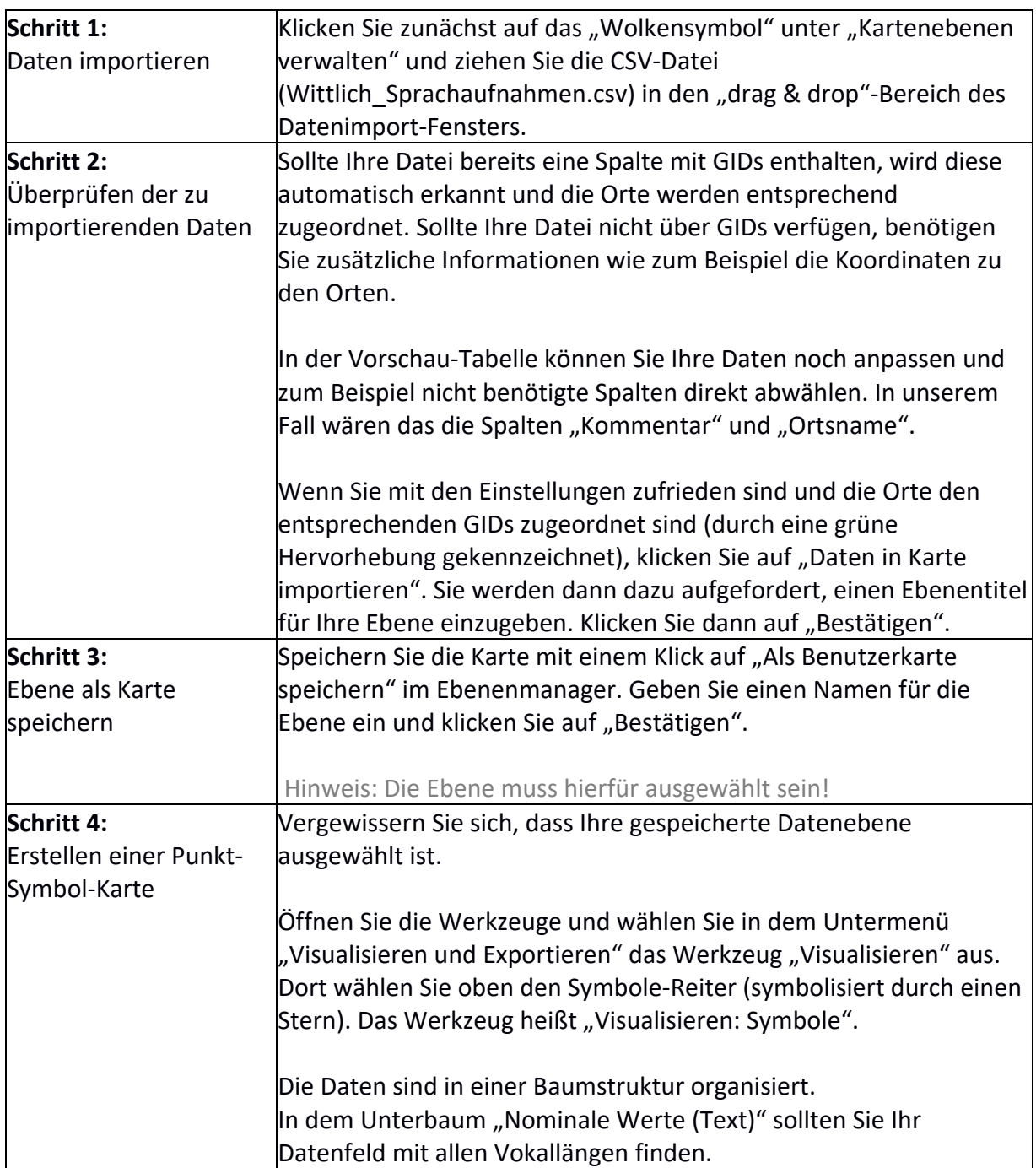

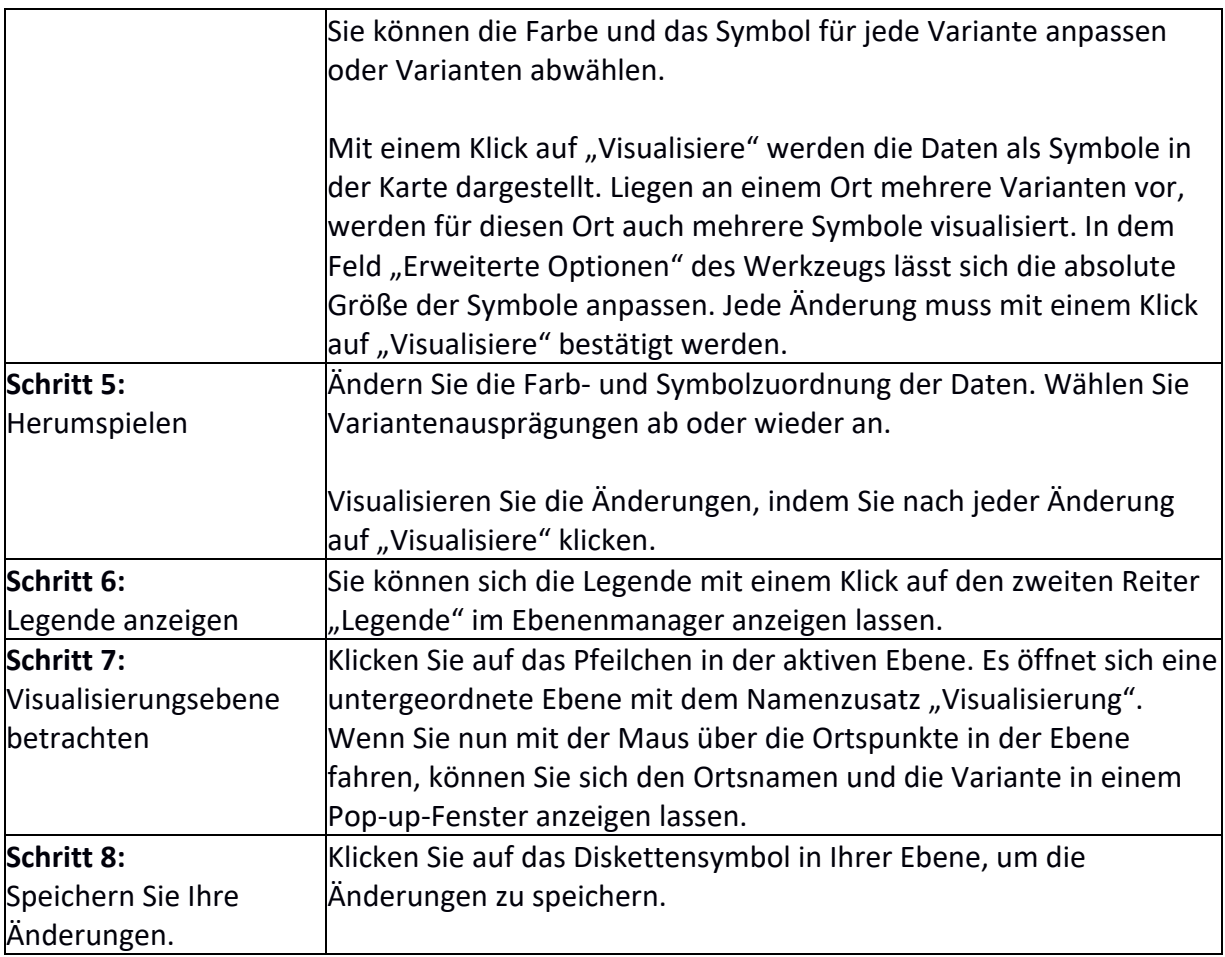

## **Übungseinheit 2: Visualisieren von Verteilungen**

Sie laden die CSV-Datei "fake-sample.csv" in das REDE SprachGIS und visualisieren die darin enthaltenen Verteilungsdaten als Kreis- und Balkendiagramme.

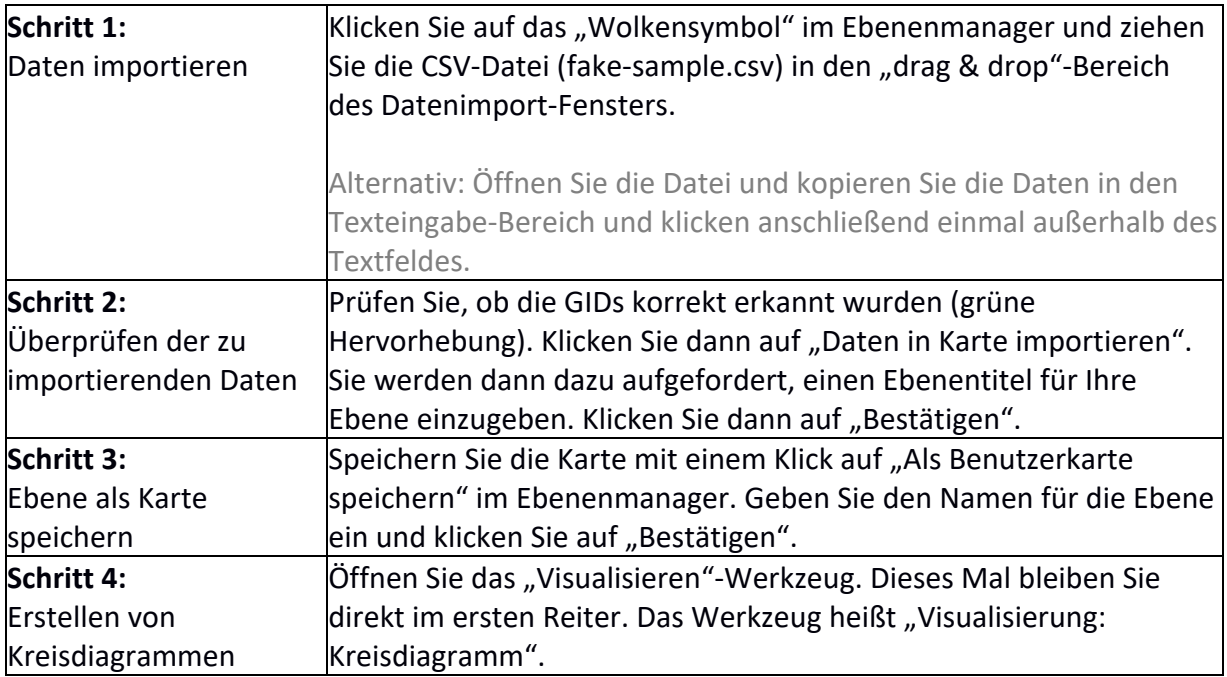

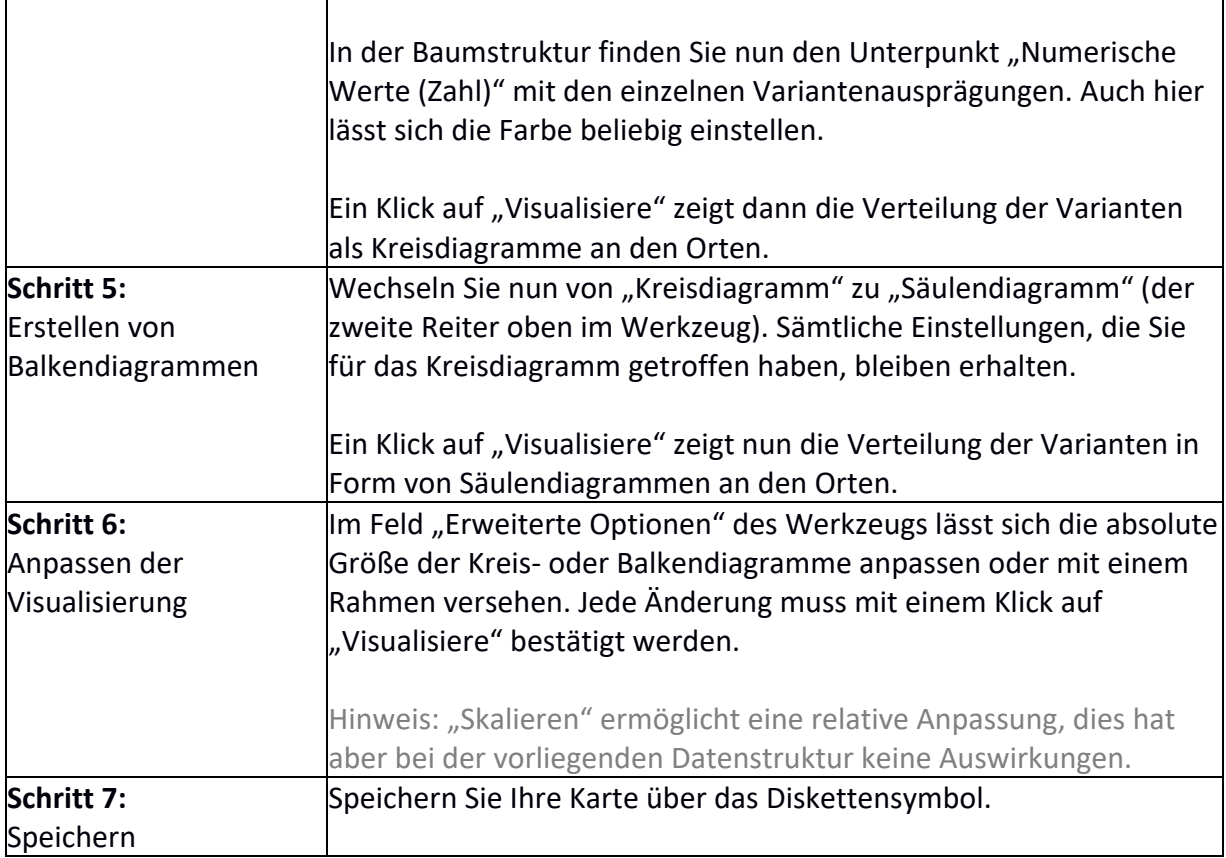

### **Übungseinheit 3: Exportieren von Karten als Bilddatei oder PDF**

Sie ordnen Ihre Ebenen im Ebenenmanager so an, dass der Ausschnitt, den Sie exportieren möchten, übersichtlich ist. Danach exportieren Sie diesen Ausschnitt entweder als Bild (.png oder .tiff) oder PDF.

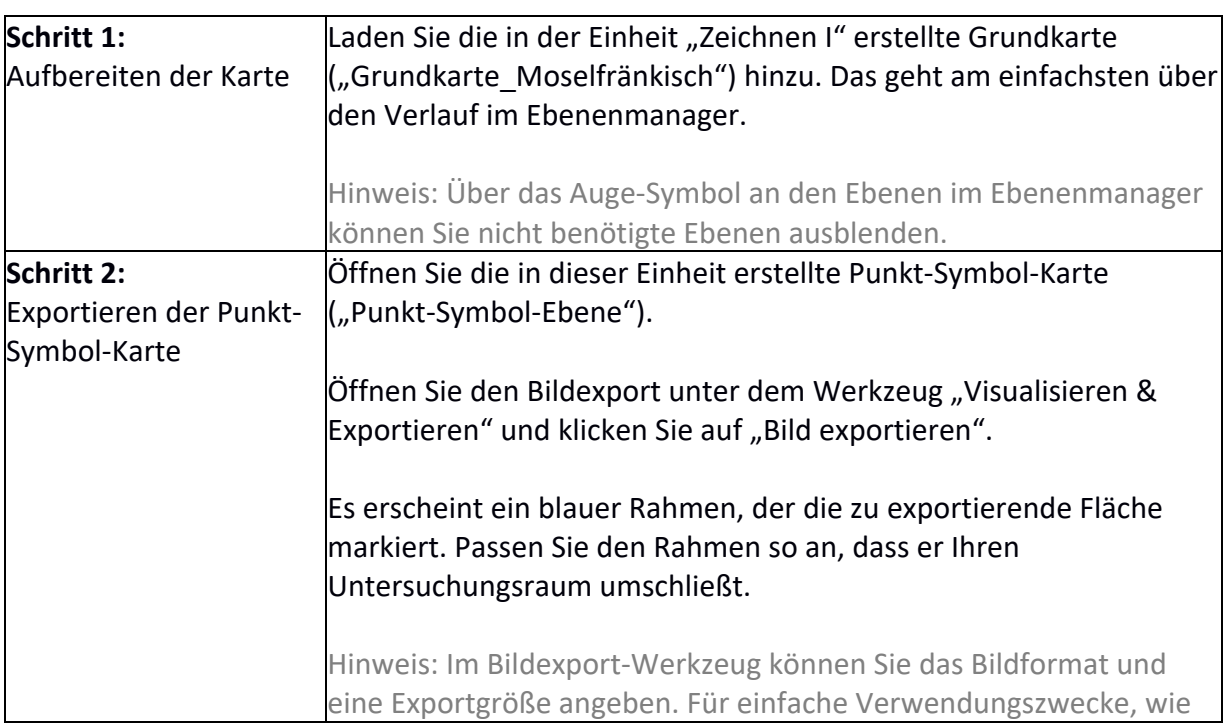

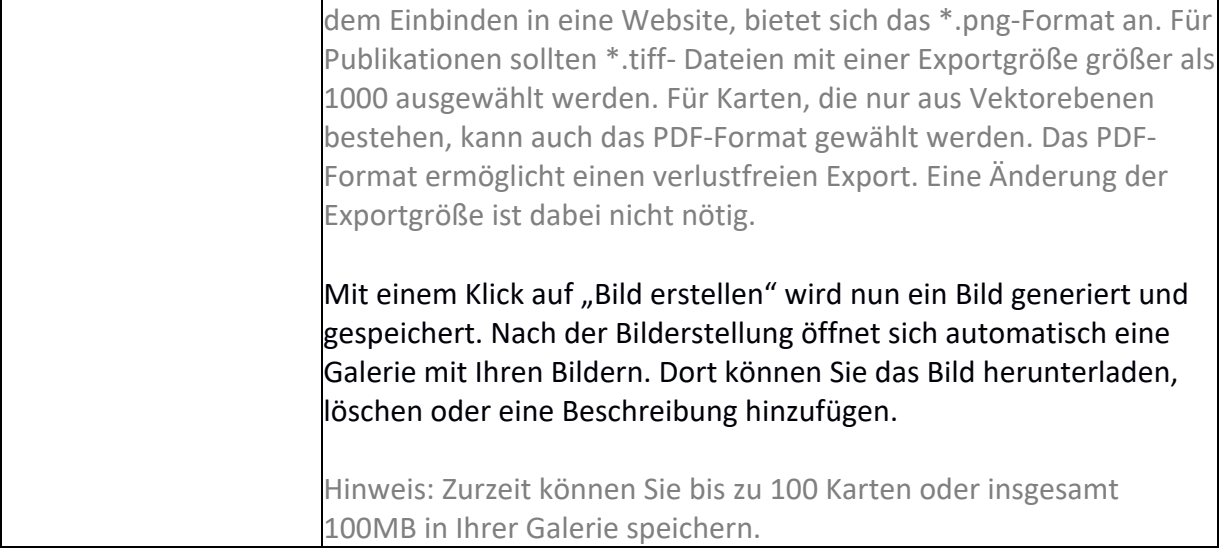